# 网络虚拟实验体系结构研究

# 朱文忠

(重庆大学计算机学院 重庆 400044)(四川理工学院计算机系 自贡 643000)

摘 要 本文抽象出实验教学的一般过程、特点和要求,并结合计算机多媒体技术、网络技术与虚拟器技术,提出 网络虚拟实验的体系结构。

关键词 网络虚拟实验,虚拟器技术,体系结构

1 引言

虚拟实验室是一种异构的问题解决环境,它使 得无论学习者处于什么地方随时都可以进行实验。 虚拟实验室中操纵的并不是真实存在的仪器和设 备,而只是用软件来虚拟已经存在和使用的设备。 虚拟实验室要求实验的参与者共享实验环境和实验 规则,同时也必须满足现代远程教育的要求,因此它 必须易于在 Web 上得以实现。

Web 为虚拟实验室的实现提供了一种基础平 台,基于 Web 的浏览器/服务器(B/S)计算模式是 实现网上虚拟实验室的一种基本模式,如果需要基 于 Web 构建虚拟实验室, 一般来说应建立在 B/S 体系结构的基础之上。因此,有必要对 B/S 体系结 构进行论述。

# 2 基于 Web 的 B/S 体系结构

B/S结构,即 Browse/Serve(浏览器/服务器) 结构,是随着 Internet 技术的兴起,对 C/S 结构的 一种变化或者改进的结构。在这种结构下,用户界 面完全通过 WWW 浏览器实现,主要事务逻辑在服 务器端实现。

三层 B/S 结构是对 B/S 结构的改进。它是将 应用功能分成表示层、功能层和数据层三个部分。

表示层是应用的用户接口部分,它担负着用户 与应用间的对话功能。它用于检查用户从键盘等输 入的数据,显示应用输出的数据。为使用户能直观 地进行操作,一般要使用图形用户接口,操作简单、 易学易用。在变更用户接口时,只需改写显示控制 和数据检查程序,而不影响其他两层。检查的内容 也只限于数据的形式和取值的范围,不包括有关业 务本身的处理逻辑。

功能层相当于应用的本体,它是将具体的业务 处理逻辑编入程序中。这些程序并在服务器上接收 用户请求,从数据层获得数据并按用户要求进行处 理,同时动态主成页面返回给用户。功能层是表示 层和数据层联系的纽带,实现各种业务功能时结合 浏览器的多种 Script 语言(VBScript、JavaScript 等)和 ActiveX 技术。

http://www.cqvip.com

数据层就是数据库管理系统,负责管理对数据 库数据的读写。数据库管理系统必须能迅速执行大 量数据的更新和检索。

三层 B/S 的解决方案是:对这三层进行明确分 割,并在逻辑上使其独立。原来的数据层作为数据 库管理系统已经独立出来,所以,关键是要将表示层 和功能层分离成各自独立的程序,并且还要使这两 层间的接口简洁明了。 '',

#### 网络虚拟实验体系结构 3

#### 3.1 概述

根据 B/S 体系结构的要求, 网络虚拟实验室应 包含下面几个重要的组成部分:

1)连接于网络的科学实验仪器及合作工具等; 或者是利用面向对象技术构建的虚拟仪器。当实验 者选定实验项目时,这些仪器根据数据库中记载的 初始状态进行初始化,并通过浏览器呈现给试验者。 试验者和可视化界面进行交互,系统将把交互的结 果递交给功能层。经过处理返回的数据又通过浏览 器呈现给试验者。

2)能处理大量模拟操作数据和业务逻辑的服务 器端软件。服务器软件往往是一些仿真系统,它联 系着用户和后端数据库。

3)用于存储模拟数据初始条件和边界条件以及 实验结果数据的数据库系统。这几个部分的紧密耦 合就组成了一个虚拟实验室。如图1所示。

虚拟实验室系统是对三层 B/S 体系结构的具 体应用。在虚拟实验室系统中,服务器端(功能层) 通过软件技术对各种实验环境和实验元件进行仿 真,并接收来自客户端(表示层)的实验操作请求,根 据客户端不同的实验请求,读取数据库服务器中的 相应数据(数据层),调整仪器的状态,模拟产生实验 的现象,输出对应的实验数据。

 $\cdot$  230  $\cdot$ 

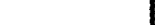

http://www.cqvip.com

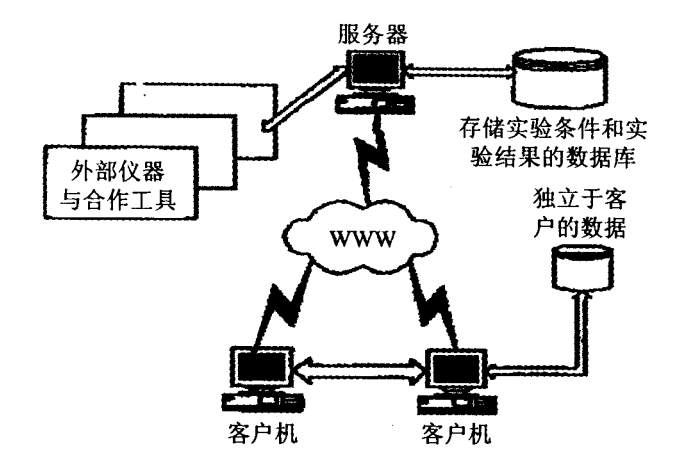

图 1 网络虚拟实验室的实现模式

### 3.2 网络虚拟实验体系结构

网络虚拟实验系统的模型,它建立在基于 Web 的 B/S 体系结构之上。整个体系结构以数据库为中 心分为三层,划分的依据是用户的三级管理模式或 用户的任务和权限的不同。

管理员具有最高的权限,他负责用户权限的设 置和实验室配置;教师则进行实验项目的生成和管 理;学生的权限最低,他只能选择合适的实验并进行 之,他对各个数据库只能读取而不能修改或创建。

必须注意的是,管理员具有最高的权限是指他 能对虚拟实验系统的全局数据进行管理,但并不意 味着其能管理任何数据,例如,对帐户进行管理是管 理员的任务,但具体的实验项目和虚拟元件的生成 与管理就不是管理员的任务,而是由教师来进行。

以下各部分将对各类型用户的任务和功能作详 细的论述。

(1)管理员

管理员的主要任务有三个:用户管理、安全策略 管理和实验室管理与配置。其管理的数据库包括用 户信息数据库(属于文档库)和策略库。

1)用户管理

实验室管理涉及到许多方面。在虚拟实验系统 中为方便管理,将系统的使用人员根据其权限的不 同分为三类:管理员,教师,学生,每类人员只能完成 其权限范围内的任务。用户管理由管理员来进行, 主要任务是添加、删除和管理用户的帐号信息。用 户的帐号信息存储在实验用户信息库中,它是文档 数据库的一部分。用户数据库包括的字段有帐号、 密码、用户名称、用户的描述信息以及权限。

管理员赋予的权限是用户在虚拟实验室系统中 能够行使的权限,例如,学生默认的权限是对数据库 只读,管理员可以添加用户,教师可以添加和修改项 目等。但是,用户能否行使这种权利还取决于实验 室各对象上应用的安全策略。

管理员的主要任务是维护用户信息的完整和虚

拟实验室的安全。他可以将部分的管理员权限授予 他信任的人员,这样,可以减少管理员的任务量,简 化管理;同时,他可以将实验生成的权限赋予教师以 便生成新的实验项目,也可以限制教师只能够管理 或查看已有的实验项目的信息;他还必须限制学生 只能够选择实验项目进行实验,对学生试图危害系 统安全的行为进行制止。

2)安全策略管理

安全策略管理主要包括两个方面:其一是应用 在用户的帐户、密码等上的规则,例如帐户不能取一 些实验环境中的关键字,密码必须是数字和字母混 合或是必须超过多少位等;其二是对用户权限更具 体的限定。管理员赋予的权限只能表明用户具有这 个权限,至于能否行使这种权利还取决于对具体对 象的访问规则。例如,默认情况下,教师或者创作者 拥有对所有虚拟元件的读和修改的权利,但有时虚 拟元件的作者并不希望其他创作者对其进行修改, 因此他可以限定对此虚拟元件的访问权限,作者拥 有对元件的完全的权利(读和修改等),而其他访问 者只有读的权利。

实现这个目标就要求管理模块维护一个访问权 限表,它包含对象的标志号(通过此标志号可获得对 象的具体信息)和访问权限列表。访问权限列表又 包括帐号和赋予这个帐号对对象的访问权限。例 如,图 2 表示对象 1、用户 1 拥有读和修改的权限, 用户2则拥有读的权限,其他用户则使用其默认的 权限。

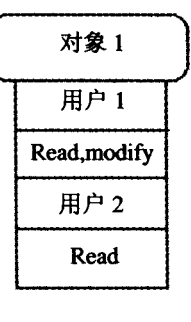

图2

3)实验室管理与配置

虚拟实验室作为传统实验室在网络上的延伸, 自然也必须进行实验室的配置与管理。但是,网络 虚拟实验室是用软件仿真的,它的管理不同于传统 实验室,例如,传统实验室有设备的报废和购进问 题,虚拟实验室则没有必要,因为虚拟实验室里的一 切都是由教师或创作者根据需要设计出来的,它不 涉及报销和购进问题,如果对象不符合需要被淘汰, 它不会被申请报废,而是由创作者对原对象进行修 改或者创建新的对象以适应需求。

虚拟实验室是利用虚拟现实技术、面向对象和 组件技术设计的软件组件,在设计之初,组件开发人 员便考虑到实验室管理的需求而开放了相应的属性 和接口,管理员利用这些接口对实验室的属性,如实 验室布局,实验室完成实验的性质以及能够完成哪 些实验,包括哪些实验元件和设备,以及这些元件和 设备的介绍等等进行设置。

虚拟实验室的配置信息存储在虚拟实验室信息 库中,这是文档库的一部分,它应包括虚拟实验室的 名称、其对应的对象的名称、类别、属性、实验项目信 息、虚拟元件信息以及人员配置信息等,其具体字段 应根据具体的要求作相应的调整。当学生点击网页 上的链接进入实验室时,系统将创建虚拟实验室对 象,并根据实验室信息库的描述初始化实验室。

(2)教师

教师的任务主要是利用在线的实验创作系统生 成具体的实验项目。文档生成与管理,元件组成与 管理以及策略生成与管理是实验项目生成与管理模 块的三个关键性任务。该模块由授权的教师或创作 者进行,其主要功能是根据实验教师的需求生成某 个实验项目的相关文档(如实验项目的名称,实验指 导书等),实验所需的元件以及学生实验时判断其实 验行为是否合理所使用的策略。

该模块通过页面的形式呈现给教师或创作人 员,采用 Wizard 的方式指导实验教师提供实验项目 所需的信息。由于教师并不是计算机专家,一般缺 乏编程知识,因此这些信息应该用接近自然语言的 文本来描述,但为了处理的方便,必须对其格式进行 严格的限定。当系统获得这些信息后,按照事先规 定好的语法将信息格式化成与文档库、元件库、策略 库相适应的结构化语言格式信息并存储到这些库 中。当然,该模块能够取出这些结构化信息并以一 定的格式呈现给实验教师,以利于对实验项目的管 理和修改。

1)文档的生成与管理

当根据教学的要求需要创建新的实验项目时, 教师会根据实验项目的的要求生成实验项目的描述 文档存储在虚拟实验项目信息库,它是文档库的一 部分。虚拟实验项目信息库存储了实验项目的各种 描述信息,一般包括以下字段:

实验项目代码:字段类型为数字型,它是一个唯 一的标志号,格式是事先规定的,例如,可以用16位 数字代表实验项目, 前 10 位代表课程编号, 后 6 位 代表不同的实验项目序号。

实验项目名称:字符型,记录实验项目的名称, 如 8255 并行接口实验。

实验项目实例:数字型,记录了有多少个实验项 目对象被创建。

实验项目类别:描述了实验所属的类别。实验 项目的类别是事先规定好的,并用实验项目类别代 码表记录,本字段关联到实验项目类别代码表。如 8255 并行接口实验属于接口实验等。

实验项目说明: TEXT 型, 描述每个实验的内 容、目的、实验所需元件和实验步骤等。

虚拟元件 ID 列表: TEXT 型, 记录实验项目所 需的虚拟元件的 ID号。由于一个实验项目需要多 于一个的虚拟元件,因此本字段实际上是虚拟元件 的列表。存储时可以在两个相邻的 ID 之间加上空 格或其他规定字符,在创建实验项目时,对取出的 ID 列表进行分析,并根据这些 ID 号创建虚拟元仲。

以往实验数据列表: BINAEY 型, 记录最近的 实验数据,记录的实验数据数目根据系统的处理能 力计算得到。每个用户的实验数据是一个结构,定 义如下:

struct Record ₹ int len; int ID: struct edata data;  $\}$ :

它的第一个域 len 为 Data 结构的长度,第二个 域为用户的 ID 号,第三个域为 edata 结构,它记录 实验所有数据,不同的实验此结构不同,但大小是固 定的。由于整个 Record 结构大小固定,因此数据列 表被读入后,很容易得到每个用户的数据以及用户 的 ID。正在实验的用户可以把自己的数据与以往 用户的数据进行比较并得出结论。

2)元件的生成与管理

教师通过创作系统生成虚拟元件并在虚拟元件 库存储虚拟元件的描述信息。在系统中,虚拟元件 是以组件的形式出现的。

不管是何种类型的实验设备或仪器,我们总可 以将其抽象为具有输入/输出接口和特定操作方式 的对象,为实现最大程度的仿真和控制的方便,利用 面向对象技术将虚拟仪器的属性和操作方式封装成 对象。当学生进入实验室选择相应的实验虚拟元件 后,系统将创建并初始化这些对象的实例,控制模块 获取学生的输入(通过鼠标、键盘或其他输入设备), 并调用对象开放的接口对元件进行控制,在对对象 进行封装时,会综合运用许多技术,例如,元件都应 该具有显示其形状的能力,此时,应利用 Java 或者 其他语言将"显示形状的能力"封装在一个公开的接 口当中,而其实际的绘制和显示则必须利用虚拟现 实技术,例如 VRML 语言或者 JAVE3D 技术等。 封装对象采用的技术也是多种多样的,例如,可以利 用面向对象语言提供的 Class 关键字对元件进行封 装,也可以利用COM、CORBA 或者 JavaBeans 技术 将元件开发成组件的形式等。

 $\cdot$  232  $\cdot$ 

#### 3.3 虚拟实验室

虚拟实验室是学生进行实验的地方,它将教师 模块生成的虚拟实验项目的文档信息、虚拟元件和 策略组合在一起呈现给实验用户,它是整个实验系 统的控制中心,必须很好地处理各个组成部分的交 互和协作,使之成为一个整体而不是简单的堆砌。

从技术角度来说,虚拟实验室也应该是一个组 件对象。当用户连接虚拟实验系统请求时,系统将 创建一个虚拟实验室对象,该对象调用其他模块如 信息库接口、策略识别与决策接口等提供的功能获 得各种数据并通过网页的形式呈现给用户。具体发 生的动作如下所示:

1) 虚拟实验系统通过信息库接口读取实验室的 配置信息并利用这些信息创建和初始化虚拟实验室 对象。这些信息包括实验室相关信息(简介、注意事 项、布局等),实验室能够完成哪些实验项目等。

2)实验用户选择实验项目。虚拟实验室读取相 应项目的配置信息,用动态页面的形式提供给学生 实验指导书(包括实验目的,实验步骤,实验注意事 项等的说明),实验仪器介绍,实验范例等信息。

3)虚拟实验室提示学生选择想完成的实验项目 所需的虚拟元件,当用户响应后,虚拟实验室创建和 初始化这些元件的实例。

4)当所有元件创建完毕后,虚拟实验室将创建 一个被称为"行为捕获"的线程,它一般处于休眠状 态,但当实验用户进行操作后被唤醒。

5) 虚拟实验室"行为捕获"线程监听用户操作 (通过键盘或鼠标),当用户进行操作后被唤醒。该 线程将对捕捉到的行为进行预处理,如果行为应由 虚拟元件处理则交给虚拟元件,否则将把控制权交 给策略识别与决策模块,该模块将根据策略库中的 规则对用户的操作进行判定,并根据动作的合法性 设定各个相关对象的状态。当处理完毕后,监控线

(上接第207页)

let  $0x3FF303C = 0xCE3383FD$ 

打开 ARM Debugger for Windows 的命令行窗 口(View→Command),执行 obey 命令:

 $>$ obey C: \memmap. txt

此时, Flash 存储器和 SDRAM 已分别映射到 地址空间的 0x0000,0000~(0x0020,0000-1)和  $0x0040,0000 \sim (0x0140,0000 - 1)$ 处。

选择菜单 View→Memory 选项,出现存储器的 起始地址输入窗口,在此输入 SDRAM 的映射起始 地址:0x0040,0000,数据区应显示 SDRAM 中的内 容,此时所显示的内容为一些随机数。双击其中的 任一数据,输入新的值,如输入 0xAA,若对应的存 程重新进入休眠状态。

6)4 和5步骤重复进行直至实验完成。此时虚 拟实验室将对元件进行复位和销毁的操作,并指导 学生分析实验结果和撰写实验报告。

上述操作仅是一般的概念,在实际进行虚拟实 验室设计时应考虑很多问题,以下针对两个典型性 的问题进行说明。

1)复杂度和灵活性的问题

在对虚拟室进行设计时,复杂度和灵活性是不 能够兼顾的。当系统具有最大的灵活性时,其复杂 程度也最高;反过来,不复杂的系统其灵活性也最 差。在实际设计时,应根据实验的性质、实验的对象 等对复杂度和灵活性作一个取舍。

2) 虚拟实验室中各对象的通信

从虚拟对象的创建过程来说具有独立性,虚拟 对象被单独创建,当用户点击虚拟对象时其有自己 的响应方法。但是,虚拟对象处于一个相互协作的 复杂系统中,它必定要和其他对象发生交互,因此, 必须采用一个统一的模式处理虚拟实验室中各个对 象的相互通信问题。

当然,虚拟实验室还应设置一个虚拟工具箱,它 是一些超级链接的集合,包括在线答疑,BBS,相关 资源检索,虚拟实验室介绍,虚拟实验室使用帮助等 全局性的信息,以便学生更好的利用虚拟实验室。

# 参考文献

- 
- 1 舒炎泰,薛飞,Internet 上的虚拟实验室,科技导报,1998,2<br>2 汪诗林,吴泉源,开展虚拟试验系统的研究和应用。计算机工程 2 与科学,2000, 22(2)
- 徐宏结. 现代远程教育平台的研究与实现. 计算机工程与应用, 3 2002(4)
- 李亚碌,郝应光,唐侦安. 远程教育与虚拟实验室. 自然杂志, 4 2001(3)
- 李仁发,周祖德,李方敏,陈幼平,彭欢字.虚拟实验室网络体系 5 结构研究. 系统仿真学报, 2002(3)

储单元能正确显示刚才输入的数据,则表明 SDRAM 存储器已能正常工作。

结束语 这样整个基于 S3C4510B 的嵌入式系 统 SDRAM 接口电路的调试基本上完成了,当然对 于不同的系统,操作是略有不同的,我们可以根据所 要开发或使用的嵌入式系统模式,进行适当的调整, 保证我们正确地使用 SDRAM。

# 参考文献

- 1 毛德操,胡希明. 嵌入式系统[M]. 杭州:浙江大学出版社,2003
- 2 王金刚. VxWorks BSP 开发人员指南[M]. 清华大学出版社, 2003

3 陈智育. VxWorks 程序开发实践[M]. 人民邮电出版社, 2004